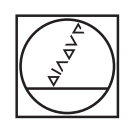

# **HEIDENHAIN**

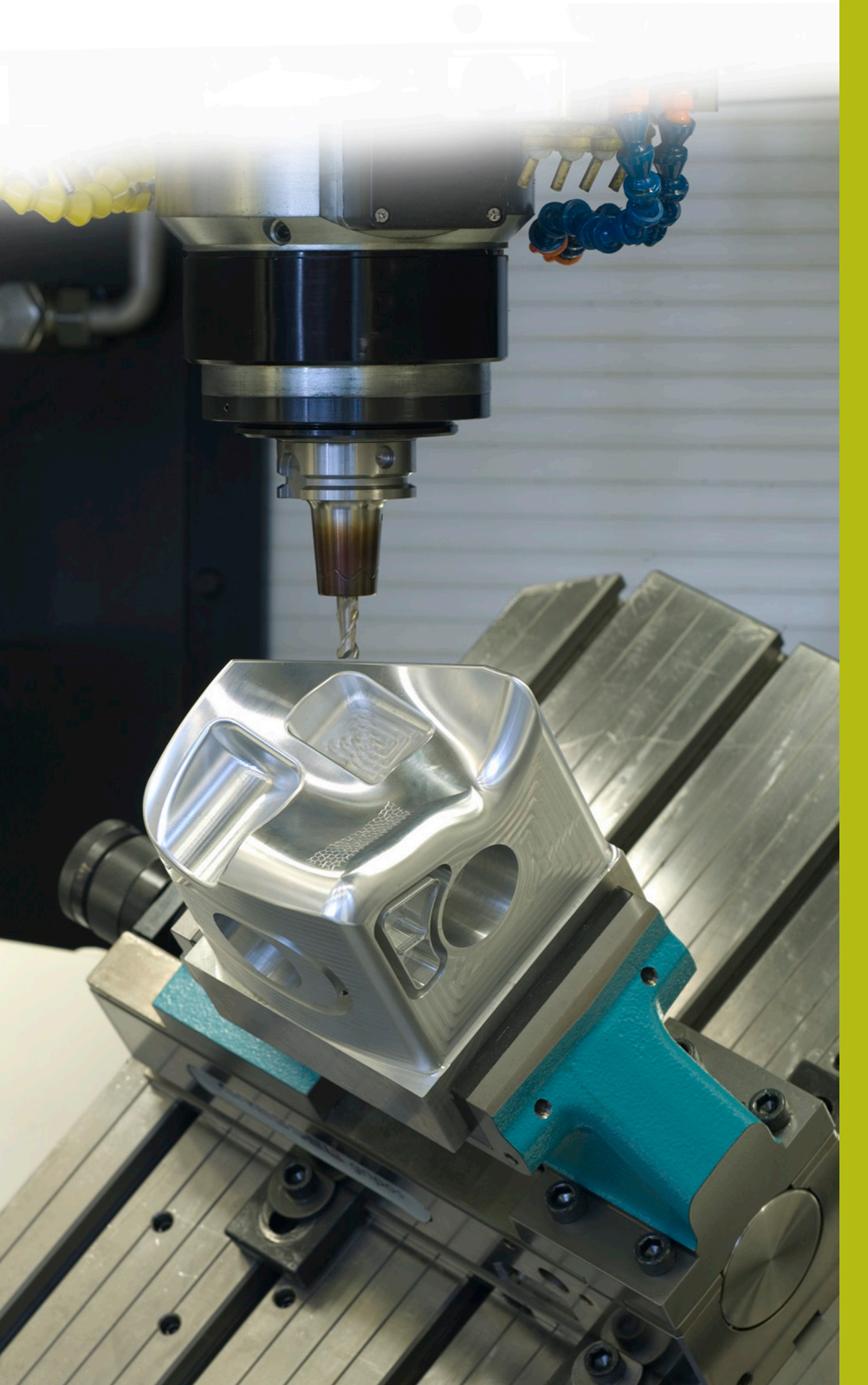

## **NC Solutions**

**Descrizione del programma NC 8205**

**Italiano (it) 02/2020**

### **1 Descrizione del programma NC 8205\_it.h**

Programma NC per impostare l'origine Z nella coordinata Z più piccola misurata.

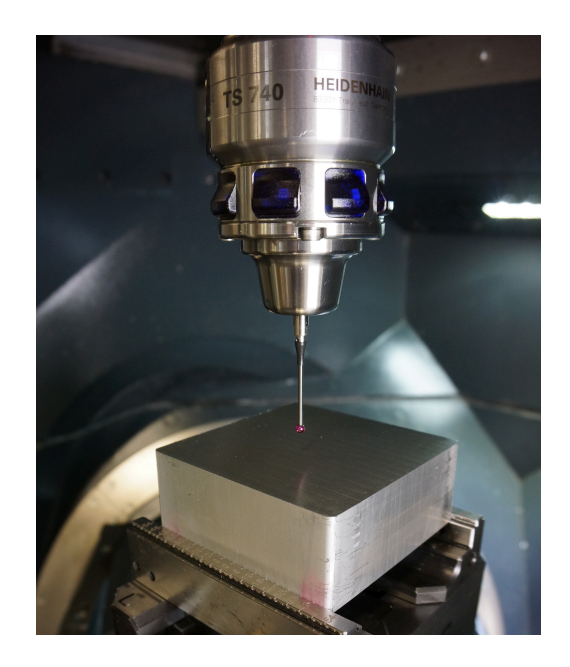

#### **Richiesta**

Viene richiesto di misurare automaticamente in diverse posizioni la coordinata Z su una superficie non lavorata e in seguito impostare automaticamente l'origine nella coordinata Z più piccola misurata.

#### **Soluzione**

La richiesta è stata soddisfatta con l'ausilio di una tabella. In questa tabella si definiscono le coordinate X/Y in cui il controllo numerico misura la coordinata Z. In un parametro il controllo numerico salva tutte le coordinate della coordinata Z più piccola misurata. Se la misurazione viene eseguita in tutte le posizioni, il controllo numerico imposta l'origine Z nella posizione della coordinata Z più piccola misurata.

#### **Programma NC 8205\_it.h**

Per prima cosa occorre definire i parametri richiesti nel programma NC. Successivamente il controllo numerico richiama il sistema di tastatura 3D. In seguito il controllo numerico porta il sistema di tastatura a una posizione di sicurezza nell'asse Z.

Nella fase di programma seguente il controllo numerico calcola il numero di ripetizioni per una successiva ripetizione di blocchi del programma. Salva quindi nel parametro QL42 il valore numerico massimo possibile. In QL42 il controllo numerico salva in seguito sempre la coordinata Z più piccola misurata. Affinché alla prima misurazione misuri con certezza un valore minore, viene precedentemente assegnato al parametro il valore massimo.

Successivamente il controllo numerico apre con il comando FN26 la tabella in cui sono salvate le coordinate X/Y per le misurazioni.

Ŧ

Se la tabella non è salvata nella stessa directory del programma NC, è necessario adattare il percorso del file nella funzione FN26.

È quindi definito l'inizio della ripetizione di blocchi di programma. Nella prima fase della ripetizione il controllo numerico legge le coordinate X/Y dalla prima riga della tabella. Raggiunge quindi queste coordinate. Come passo successivo il controllo numerico misura con il ciclo 427 la coordinata Z nella posizione.

Dopo la misurazione il controllo numerico verifica se il valore misurato nel parametro Q160 è minore del valore salvato fino a quel momento nel parametro QL42.

- Se il valore misurato non è minore, il programma NC prosegue
- Se il valore misurato è minore del valore salvato nel parametro QL42, il controllo numerico passa in un sottoprogramma. In questo sottoprogramma salva nel parametro QL40 e QL41 la coordinata X e la coordinata Y dell'ultima posizione misurata. In QL42 salva il risultato di misura corrente nell'asse Z. Ritorna quindi nella ripetizione di blocchi di programma

Come fase successiva nella ripetizione, il controllo numerico aumenta di uno il valore della riga della tabella da leggere. Successivamente viene definito il salto all'inizio della ripetizione. Questo salto viene eseguito dal controllo numerico fino a leggere il numero definito dei punti di misura, misurare la coordinata Z e confrontare con il valore in QL42.

Al termine della ripetizione di blocchi di programma, nei parametri da QL40 a QL42 sono salvate le coordinate della coordinata Z più piccola misurata. Il controllo numerico posiziona il sistema di tastatura su queste coordinate nel piano X/Y. Esegue poi il ciclo 417. Con questo ciclo il controllo numerico imposta l'origine nell'asse del sistema di tastatura. Il controllo numerico imposta con il ciclo 247 la nuova origine impostata. Il controllo numerico disimpegna quindi il sistema di tastatura e termina il programma NC.

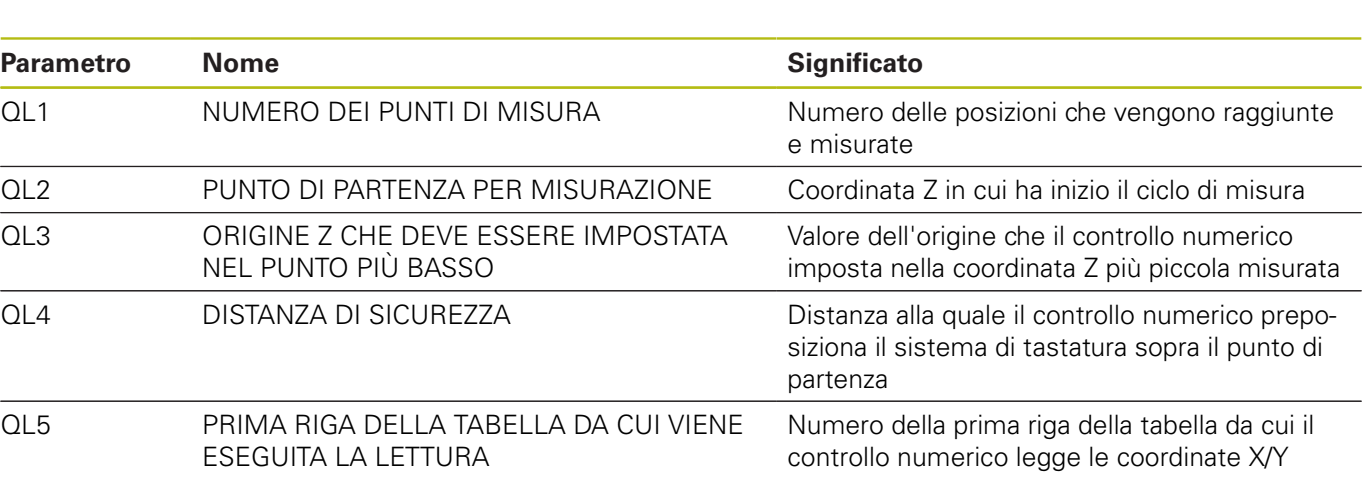

#### **Tabella 82051\_it.tab**

La tabella definibile a piacere contiene le coordinate X/Y delle posizioni in cui il controllo numerico misura la coordinata Z. La tabella è composta da due colonne X e Y. Deve contenere almeno tante righe quante sono definite come numero dei punti di misura nel programma NC.